# **Getting Started**

In This Chapter. . . .

- Introduction
- DL405 System Components
- Programming Methods
- *— Direct*LOGIC™ Part Numbering System
- Quick Start for PLC Checkout and Programming

11

- Steps to Designing a Successful System
- Frequently Asked Questions

### **Introduction**

**The Purpose of this Manual**

Thank you for purchasing our DL405 family of products. This manual shows you how to install, program, and maintain the equipment. It also helps you understand how to interface them to other devices in a control system.

This manual contains important information for personnel who will install DL405 PLCs and components, and for the PLC programmer. If you understand PLC systems our manuals will provide all the information you need to get and keep your system up and running.

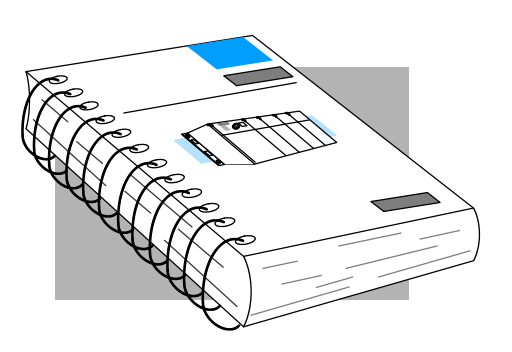

If you already understand PLCs please read Chapter 2, "Installation, Wiring, and Specifications", and proceed on to other chapters as needed. Be sure to keep this manual handy for reference when you have questions. If you are a new DL405 customer, we suggest you read this manual completely so you can understand the wide variety of features in the DL405 family of products. We believe you will be pleasantly surprised with how much you can accomplish with our products. **Where to Begin**

If you have purchased operator interfaces or *Direct*SOFT™, you will need to supplement this manual with the manuals that are written for these products. **Supplemental Manuals**

We realize that even though we strive to be the best, we may have arranged our information in such a way you cannot find what you are looking for. First, check these resources for help in locating the information: **Technical Support**

- **Table of Contents** chapter and section listing of contents, in the front of this manual
- **Appendices** reference material for key topics, near the end of this manual
- **Index** alphabetical listing of key words, at the end of this manual

You can also check our online resources for the latest product support information:

**Internet** - Our Web address is **http://www.automationdirect.com** 

If you still need assistance, please call us at 770-844-4200. Our technical support group is glad to work with you in answering your questions. They are available Monday through Friday from 9:00 A.M. to 6:00 P.M. Eastern Standard Time. If you have a comment or question about any of our products, services, or manuals, please fill out and return the 'Suggestions' card that was shipped with this manual.

### **Conventions Used**

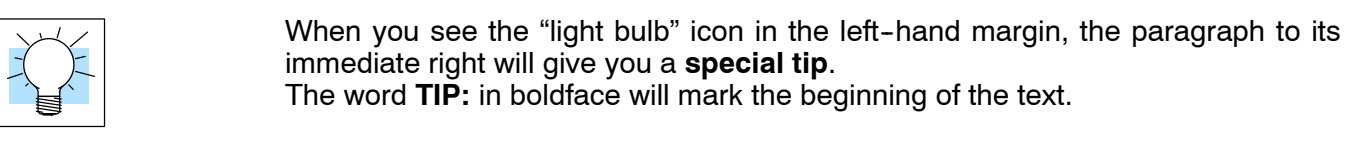

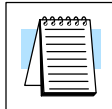

When you see the "notepad" icon in the left-hand margin, the paragraph to its immediate right will be a **special note**. The word **NOTE:** in boldface will mark the beginning of the text.

When you see the "exclamation mark" icon in the left--hand margin, the paragraph to its immediate right will be a **warning**. This information could prevent injury, loss of property, or even death (in extreme cases). The word **WARNING:** and text will be in **boldface**.

**Key Topics for Each Chapter**

The beginning of each chapter will list the key topics that can be found in that chapter.

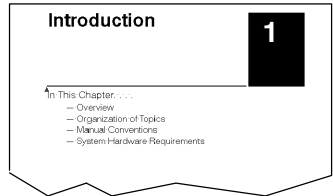

The DL405 product family is one of the most versatile and widely accepted PLCs used for medium control applications. The CPUs are small, yet powerful. Their modular design and expansion capability blend well with todays fast-moving industry. The following is a summary of the major DL405 system components.

- There are three feature-enhanced CPUs in this product line, the DL430, DL440, and the DL450. All include a built-in power supply and communication ports. Each CPU offers a large amount of program memory, a substantial instruction set and advanced diagnostics. The DL450 features drum timers, floating-point math, built-in PID loops, and additional communications ports. Details of these CPU features are covered in Chapter 3, CPU Specifications and Operation. **CPUs**
- Three base sizes are available in the system: 4 slot, 6 slot and 8 slot. **Bases**
- The DL430/440 CPUs can support up to 640 I/O between the CPU base and expansion bases (the DL450 up to 1024 local I/O). A maximum of 512 additional I/O for the DL430, 1024 for the DL440, or 1536 for the DL450 can be added to the system in the form of remote I/O bases and slice I/O blocks. Each of these I/O configurations is explained in Chapter 4, System Design and configuration. **I/O Configuration**
- The DL405 family has some of the most powerful modules in the industry. They include a complete range of discrete modules which support 24 VDC, 125 VDC, 110/220 VAC and up to 10A relay outputs. Analog modules provide 12-bit resolution and several selections of input and output signal ranges (including bipolar). Specialty modules include a 100KHz high-speed input, thermocouple, general purpose communication, magnetic pulse input, 16 loop PID function and more. **I/O Modules**

### **Programming Methods**

There are two programming methods available to the DL405 CPUs, RLL (Relay Ladder Logic) and RLL*PLUS*.Stage Programing. Both the *Direct*SOFT programming package and the handheld programmer support RLL and Stage.

The DL405 CPUs can be programmed with one of the most advanced programming packages in the industry --DirectSOFT 5, Ver. 5 or later. DirectSOFT 5 is a Windows-based software package that supports many of the Windows features you already know, such as cut-and-paste between applications, point-and-click editing, viewing and editing multiple application programs at the same time, browsers, and newly added Intelligent Box (IBox) Instructions which will help ease your programming tasks. *Direct*SOFT 5 universally supports the *Direct*LOGIC™ CPU families. This means you can use the same *Direct*SOFT 5 package to program DL105, DL205, DL305, DL405 or any new CPUs that we add to our product line. There is a separate manual for the *Direct*SOFT 5 programming software. *Direct***SOFT Programming for Windows**™

All DL405 CPUs have a built-in programming port for use with the handheld programmer (D4--HPP). The HPP can be used to create, modify and debug your application program. A separate manual for the DL405 HPP is available. **Handheld Programmer**

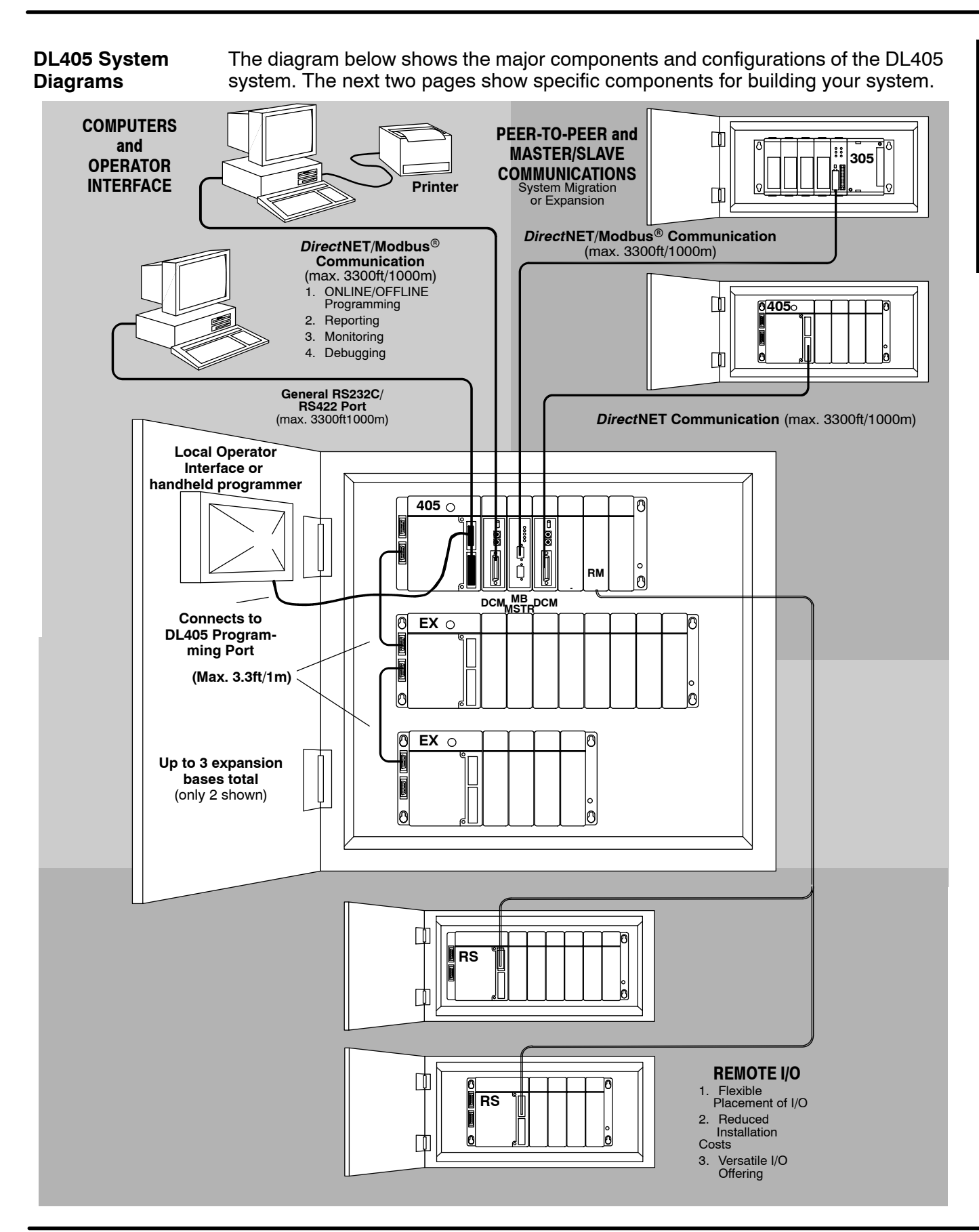

Getting Started Getting Started

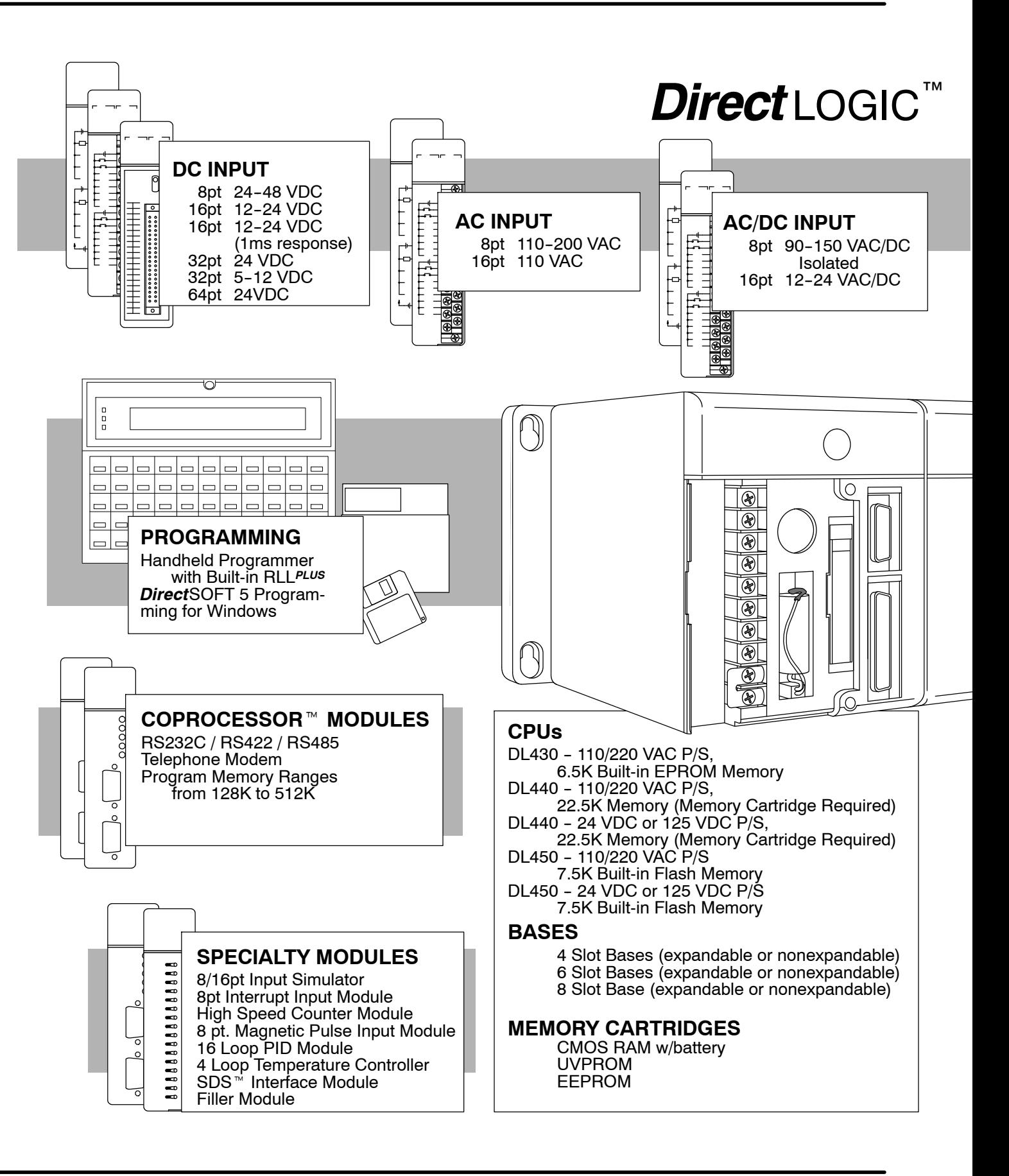

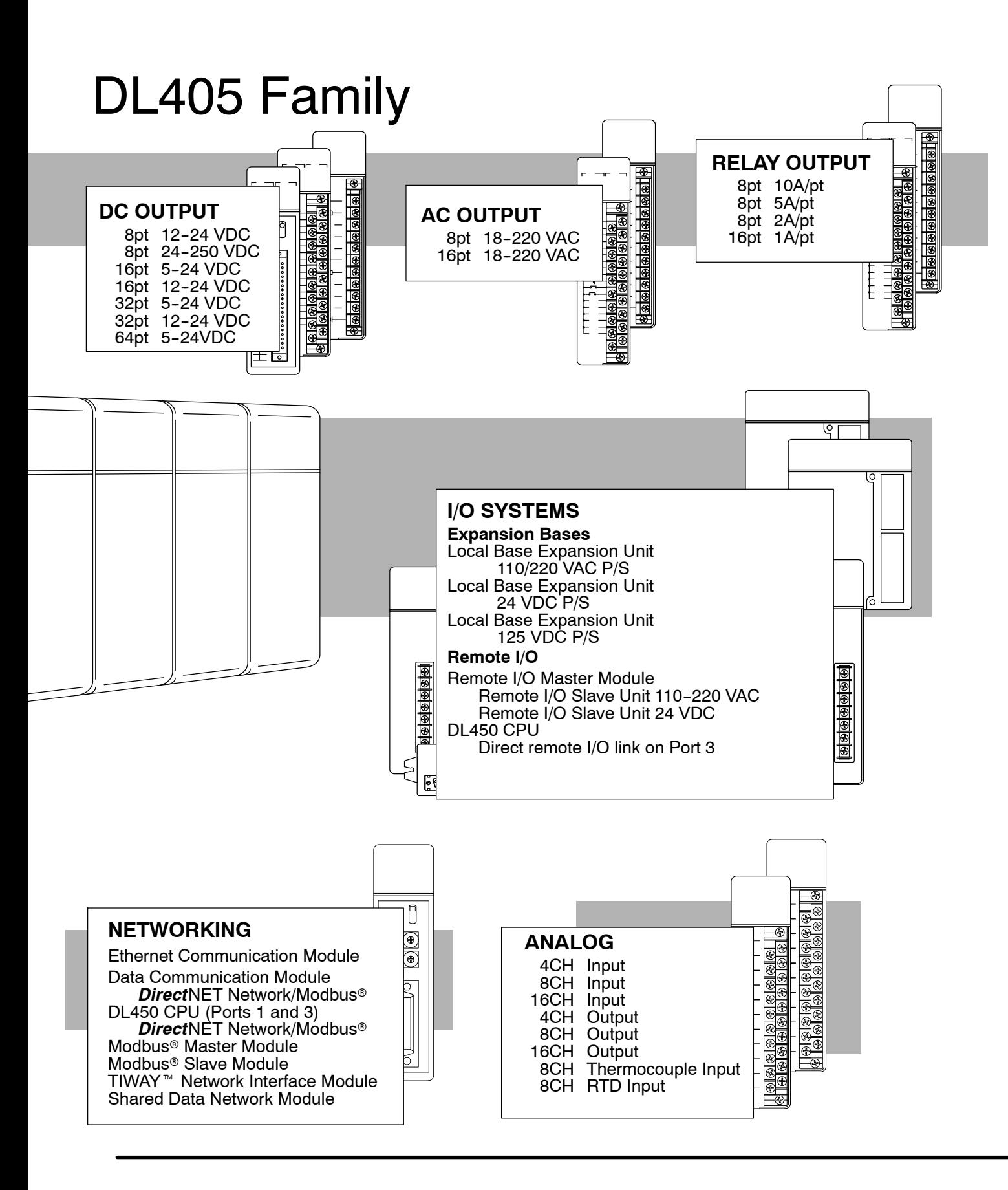

## *Direct***LOGIC**™ **Part Numbering System**

A DL405 PLC control system may be comprised of many products from the DL405 family. The part numbering system below shows how the part numbering systems work for each product category. Part numbers for accessory items such as cables, batteries, memory cartridges etc. are typically an abbreviation of the description for the item.

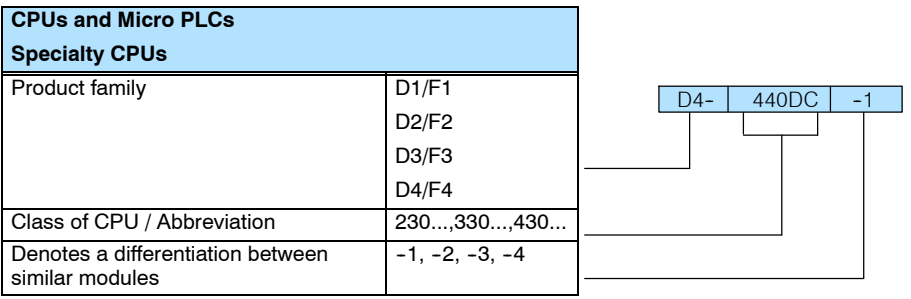

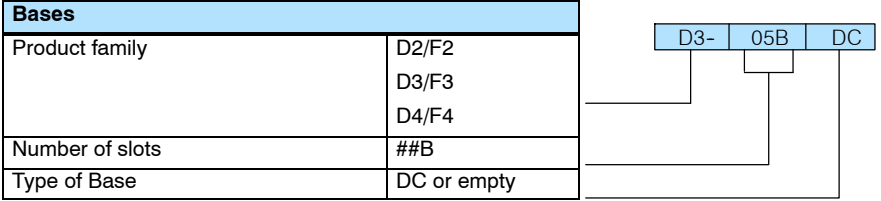

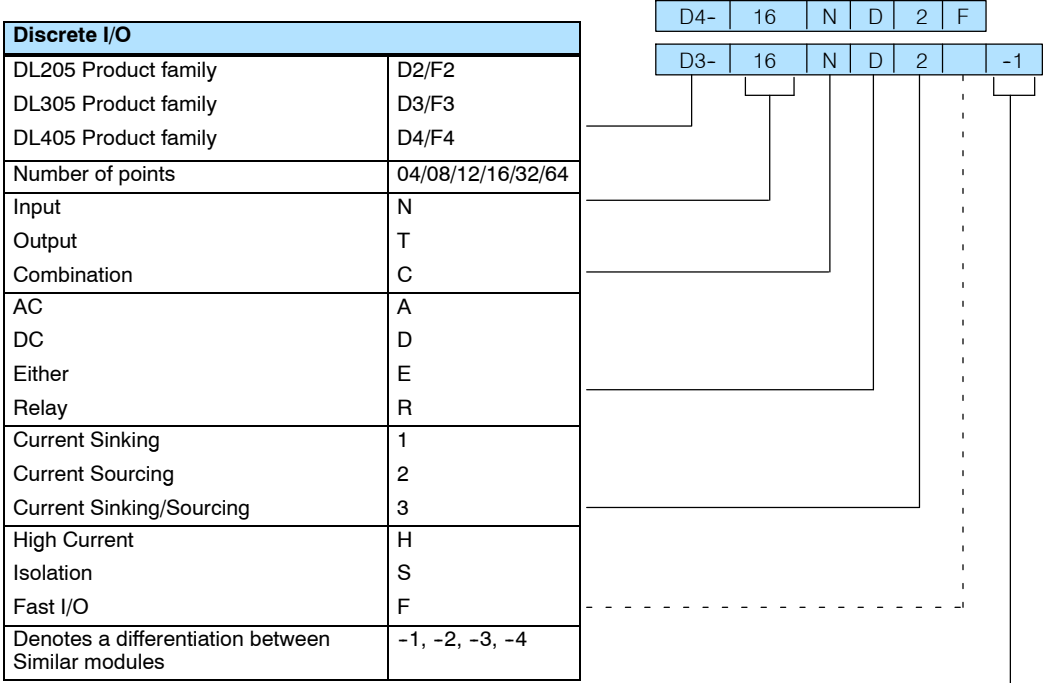

# *Direct***LOGIC**™ **Part Numbering System**

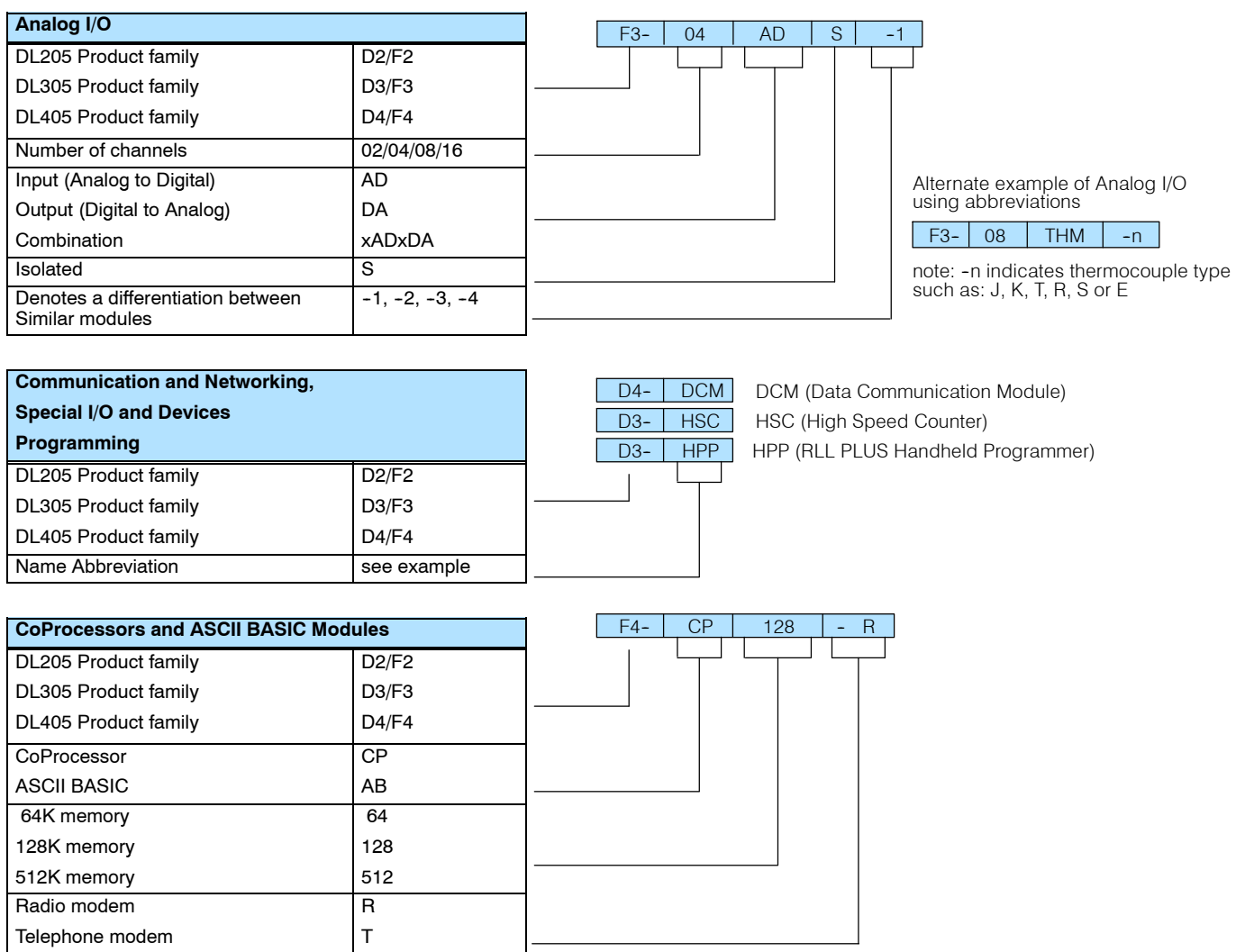

### **Quick Start for PLC Checkout and Programming**

If you have experience with PLCs, or if you just want to setup a quick example, this section is for you! This example is not intended to tell you everything you need to start-up your system. It is only intended to give you a general picture of what you will need to do to get your system powered-up.

Unpack the DL405 equipment and verify you have the parts necessary to build this demonstration system. The minimum parts you will need are: **Step 1: Unpack the DL405 Equipment**

- **Base**
- CPU (with a memory cartridge if you are using a DL440 or DL450)
- D4-16ND2 DC input module or a D4-16SIM input simulator module
- D4-16TR Relay output module
- Power cord
- $\bullet$  Hook up wire
- $\bullet$  A 24 VDC toggle switch (if not using the input simulator module)
- A screwdriver, regular or Philips type

You will need at least one of the following programming options:

- DirectSOFT Programming Software, DirectSOFT Manual, and a programming cable (connects the CPU to a personal computer), or
- D4-HPP Handheld Programmer (programming cable is optional), and the Handheld Programmer Manual

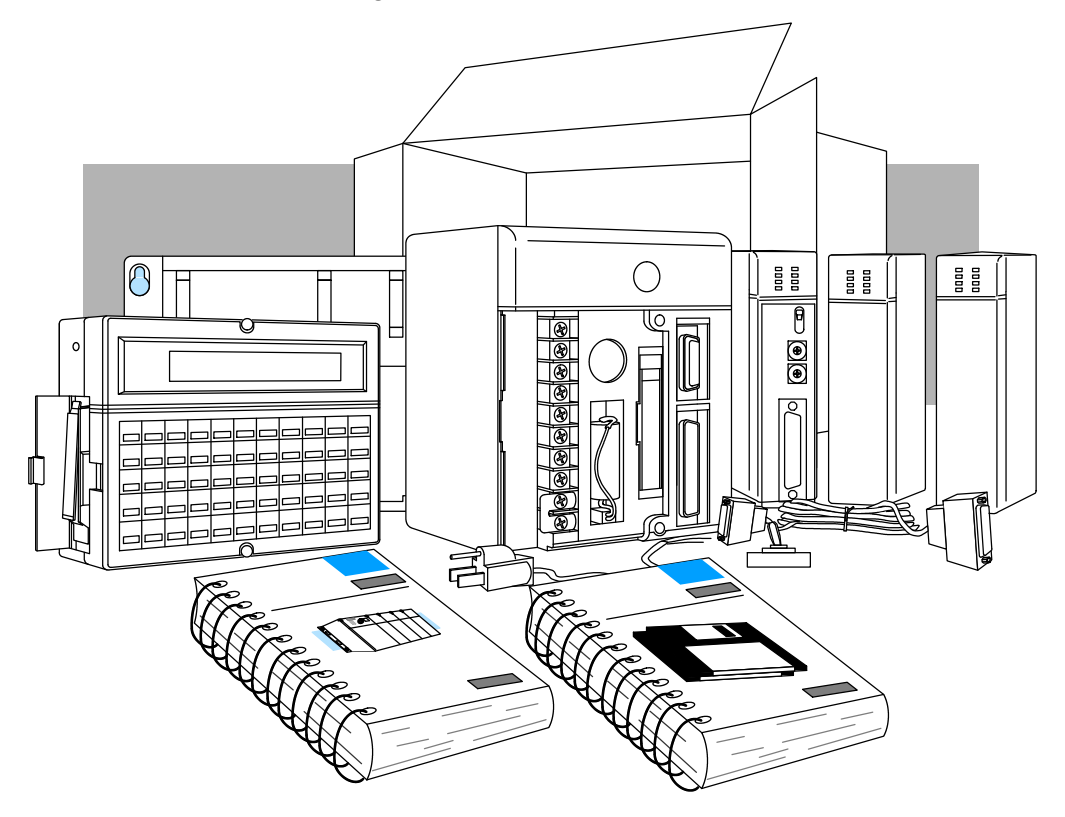

**Step 2: Install the** Insert the CPU and I/O into the base. The CPU must go into the far left side of the **CPU and I/O** base in the position marked "CPU/Power Supply". When inserting components into the base, tilt the component slightly forward sliding the tab on the bottom of the **Modules** component into the slot in the base. Push the top of the component into the base until it is seated firmly, then tighten the securing screw at the top of the module/unit. Placement of discrete, analog and relay modules are not critical and may go in any slot in any base however for this example install the output module in the slot next to the CPU (slot 0) and the input module in the next slot (slot 1). Limiting factors for other types of modules are discussed in Chapter 4, Bases, Expansion Units and I/O Configuration. You must also make sure you do not exceed the power budget for each base in your system configuration. Power budgeting is discussed in Chapter 4, System Design and Configuration.  $\bullet$  Each unit has a plastic tab at the bottom and a screw at the top. With the unit tilted slightly forward, hook the module's plastic tab on the base. Gently push the top of the unit back until it is firmly installed in the base. Secure the unit to the base by tightening the top screw. **Step 3: Remove** Remove the terminal strip cover. It has a **Terminal Strip** small retention snap on the left edge. Push  $\bigcirc$ **Access Cover** in and up then pull the cover off. Push in and lift off **Step 4: Install** If you are using a DL440 CPU (optional on DL450) you need to install the memory **Memory Cartridge** ∩ cartridge in the slot to the right of the battery. Make sure it is firmly seated. To find out more about memory cartridges see Chapter 3. Memory Cartridge **Step 5: Select Operating Power**

If you are using 110VAC install the voltage select jumper on the bottom two terminals. If you are using 220VAC power, do not install the jumper. You can find a detailed explanation of the terminal block on both the CPU and expansion units in Chapter 2, Installation, Wiring, and Specifications.

**Range**

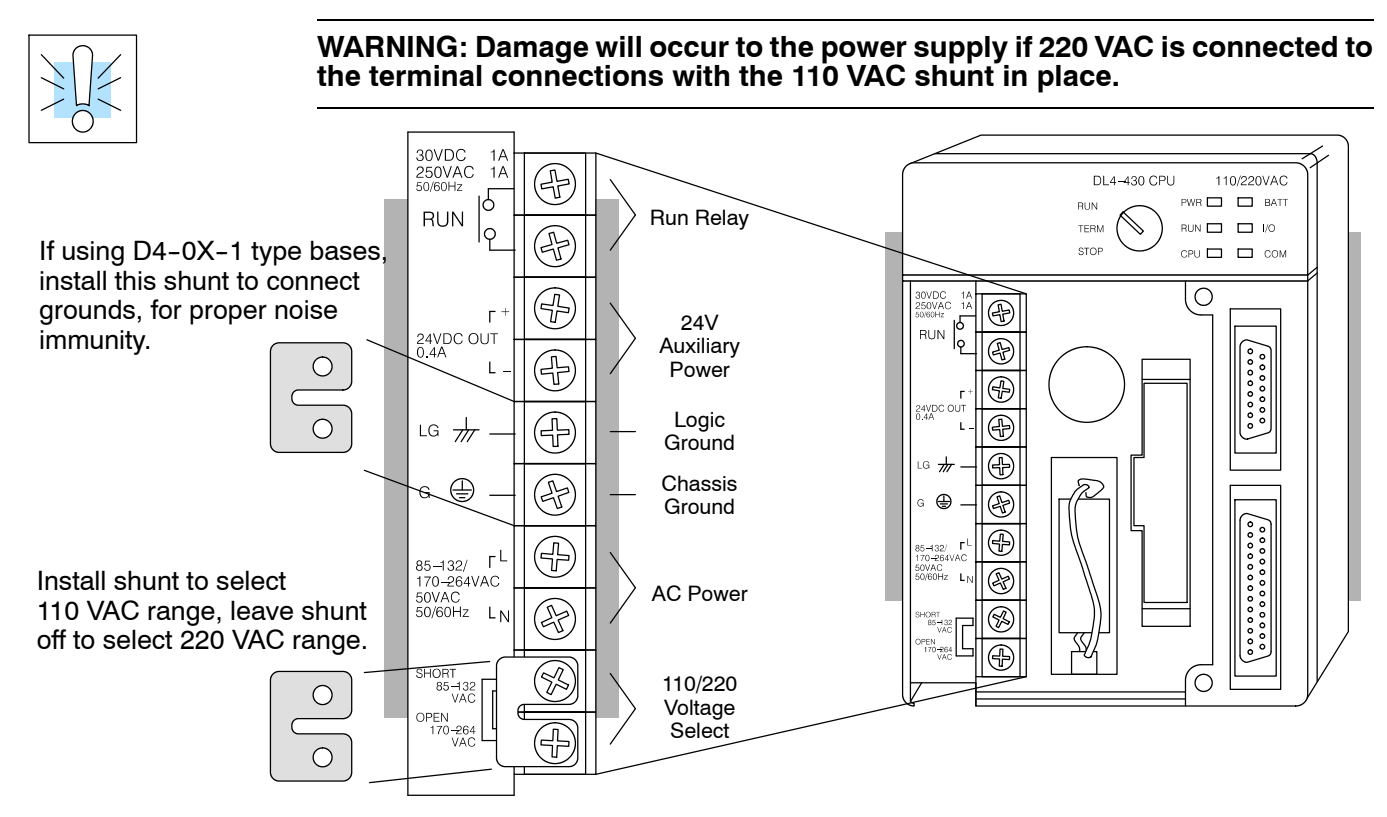

#### **Step 6: Add I/O Simulation**

To finish this quick-start exercise or study other examples in this manual, you'll need to install an input simulator module (or wire an input switch as shown below), and add an output module. Using an input simulator is the quickest way to get physical inputs for checking out the system or a new program. To monitor output status, any discrete output module will do.

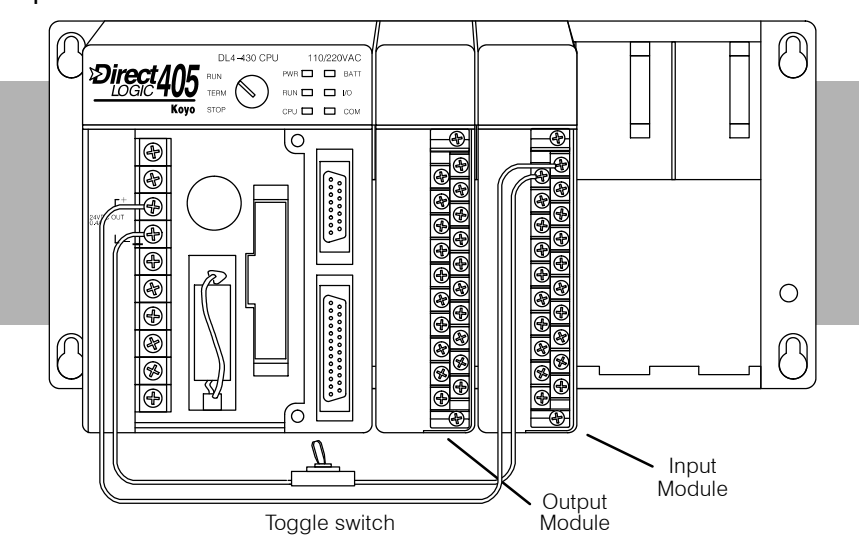

Wire the switches or other field devices prior to applying power to the system to ensure a point is not accidentally turned on during the wiring operation. Wire the input module (X0) to the toggle switch and 24VDC auxiliary power supply on the CPU terminal strip as shown below for the 16ND2 input module. Chapter 2, Installation, Wiring, and Specifications provides a list of I/O wiring guidelines.

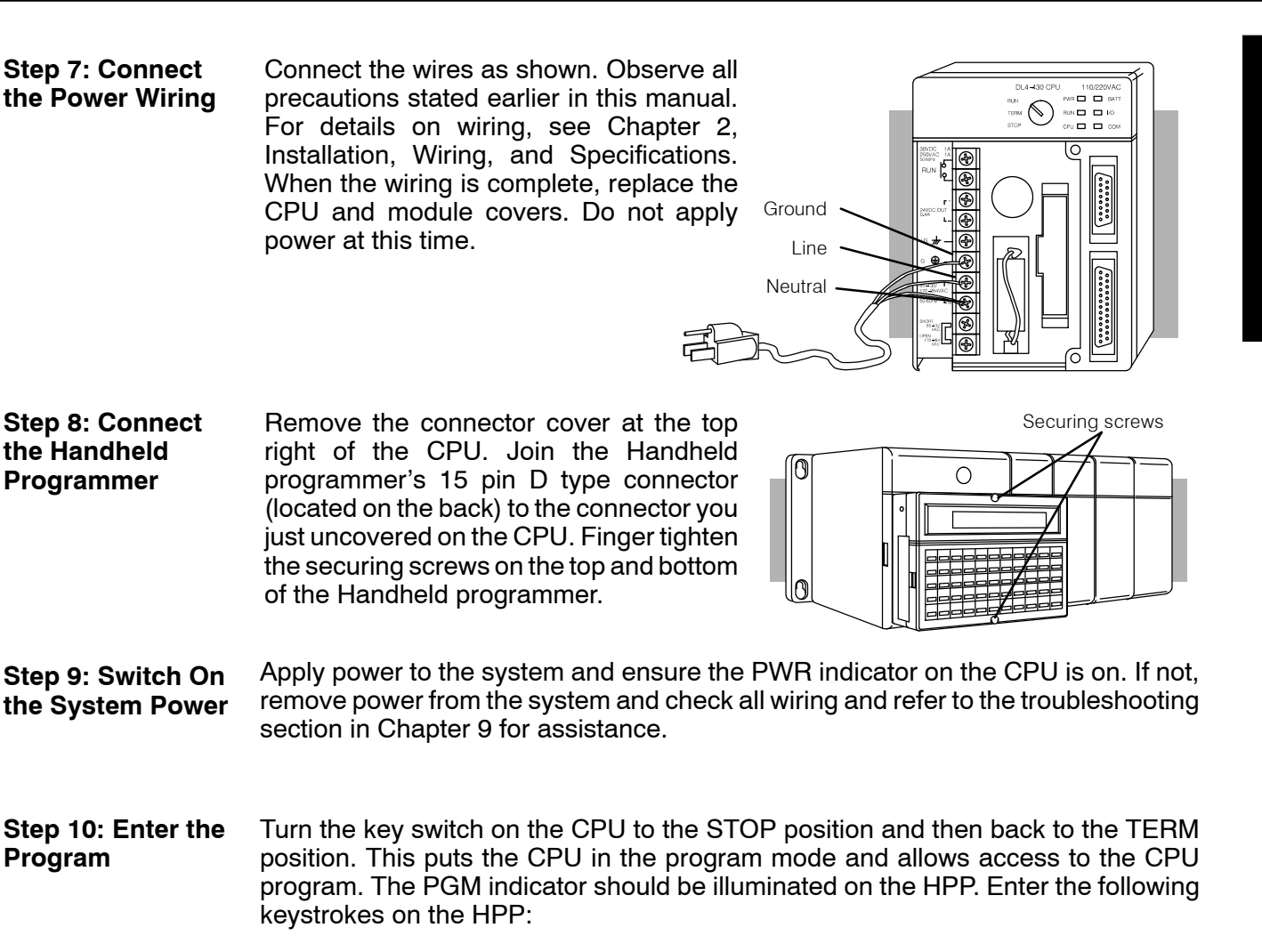

**NOTE:**It is not necessary for you to configure the I/O for this system since the DL430 CPUs automatically configure I/O and the DL440 and DL450 CPUs default to automatic I/O configuration.

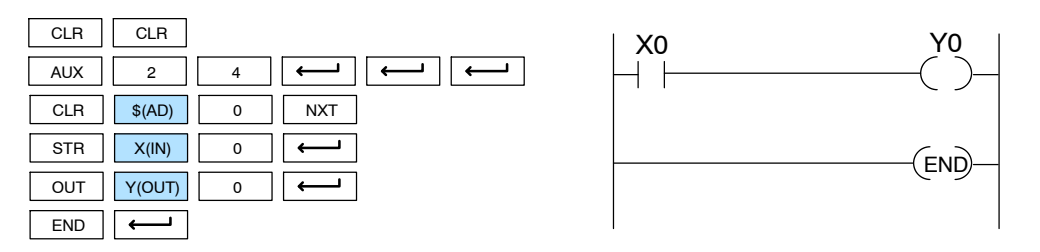

After entering the simple example program turn the key switch from the TERM position to the RUN position and back to TERM. The RUN indicator on the CPU will come on indicating the CPU has entered the run mode. If not repeat Step 10 insuring the program is entered properly or refer to the troubleshooting guide in chapter 9. During Run mode operation, the output status indicator 0 on the output module should reflect the switch status. When the switch is on the output should be on.

### **Steps to Designing a Successful System**

**Step 1: Review the Installation Guidelines**

Always make safety your first priority in any system application. Chapter 2 provides several guidelines that will help provide a safer, more reliable system. This chapter also includes wiring guidelines for the various system components.

**Step 2: Understand the CPU Setup Procedures**

The CPU is the heart of your automation system. Make sure you take time to understand its various features and setup requirements.

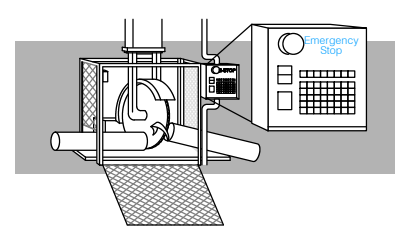

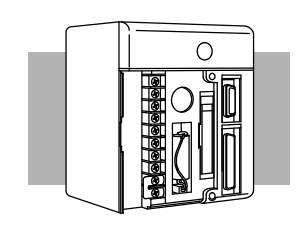

**Step 3: Understand** It is important to understand how to configure the I/O system. You have several different types of systems: **the I/O System Configurations**

- Local System
- **Expansion System**
- Remote I/O System
- Network connections

It is also important to understand how the system Power Budget is calculated. See Chapter 4 for more information.

**Step 4: Determine the I/O Module Specifications and Wiring Characteristics**

There are many different I/O modules available with the DL405 system. Chapter 2 provides the specifications and wiring diagrams for the discrete I/O modules.

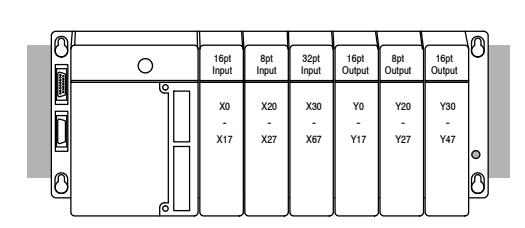

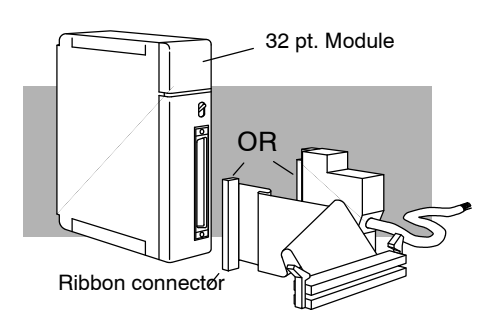

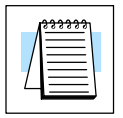

**NOTE:** Analog and other specialty modules have their own manuals and are not included in this manual.

Getting Started

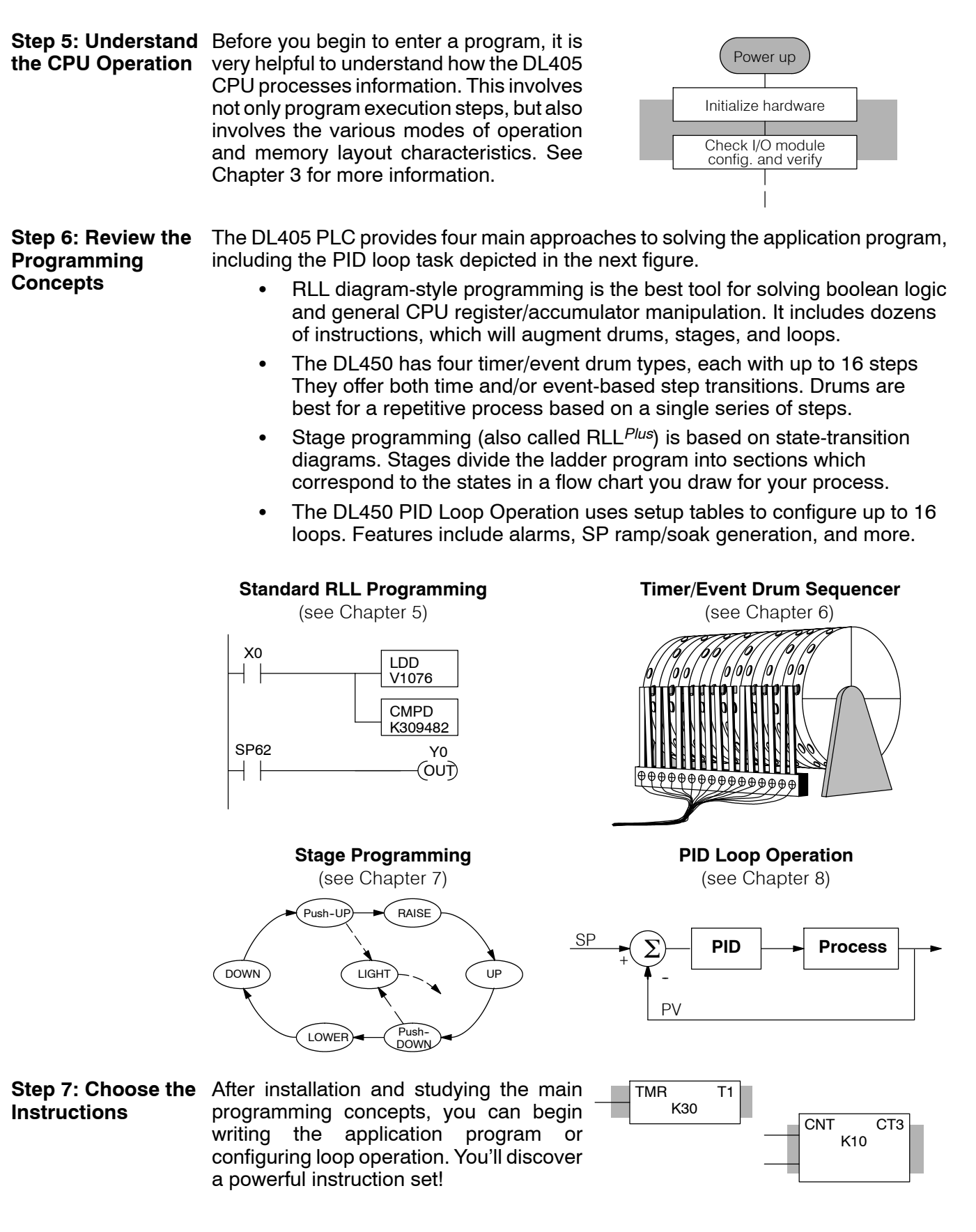

**the Maintenance and Troubleshooting Procedures**

**Step 8: Understand** Sometimes equipment failures occur when we least expect it. Switches fail, loads short and need replacement, etc. Often, the majority of the troubleshooting time is spent in locating the problem. The DL405 system has many built-in features such as error codes that can help you quickly identify problems. See Chapter 9 for diagnostics and troubleshooting tips.

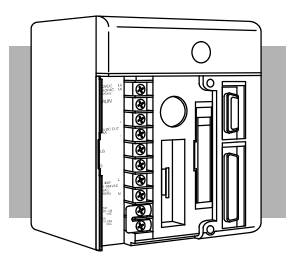

### **Frequently Asked Questions**

### **Q. How do I reset my DL405 CPU back to factory defaults**

**A.** Resetting the processor to factory defaults is a two step process. First clear the processor memory using *Direct*SOFT **PLC>CLEAR PLC MEMORY**. Next initialize the scratchpad **PLC>SETUP>INITIALIZE SCRATCHPAD**. Be aware that initializing the scratchpad will reset the system V-memory to defaults. System V--memory contains parameters such as retentive ranges, communications port settings, etc.

### **Q. How often should the CPU backup battery be changed?**

**A.** All of the 405 CPUs have an LED indicator that will flash when the battery voltage is getting low. The typical battery life is 5 years.

#### **Q. Where can I obtain the most current firmware for the DL450?**

**A.** In the tech support section of www.automationdirect.com. The firmware and instructions on how to update the CPU are available.

### **Q. Do the DL405 PLCs have ethernet capability?**

A. Yes, the H4-ECOM module is needed to support ethernet.

### **Q. Can the DL405 use the Modbus protocol?**

**A.** The DL450 supports Modbus on port 1 or 3 as a master or slave. The DL--430/440 can support Modbus using the F4-MAS-MB master or F4-SLV-MB slave module.

#### **Q. Can I have more than 16 PID loops on a system using the DL450?**

**A.** Yes. You can still use the 16-loop PID module in the base, plus the DL450's loops.

#### **Q. What are the networking capabilities of the DL450?**

**A.** The DL430/DL440 CPUs can serve as *Direct*NET slaves. The DL450 has two network ports, which can serve as *Direct*NET masters or slaves, or MODBUS masters or slaves.

#### **Q. Are more FAQs available for the DL405 and other products?**

**A.** Yes, visit www.automationdirect.com for more FAQs and other technical information.